# **Making Powerpoint-like Presentations with LATEX**

 $\bullet$ 

Elizabeth Brown

ebrown@hsph.harvard.edu

Making Powerpoint-like Presentations with  $LAT_FX - p.1/2$ 

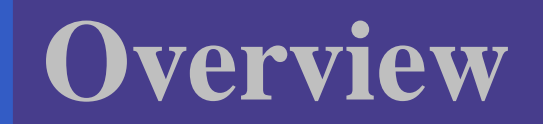

#### Goal: easily make presentation-quality slides

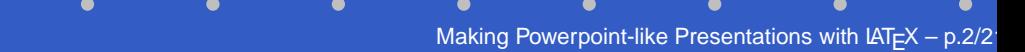

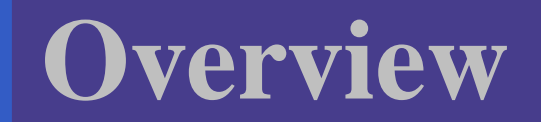

#### Goal: easily make presentation-quality slides Options:

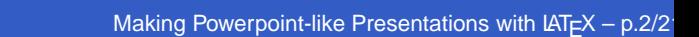

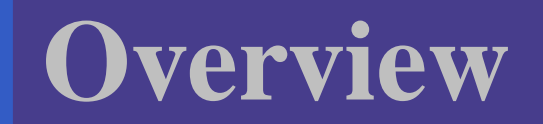

Goal: easily make presentation-quality slides Options:

**• PowerPoint** 

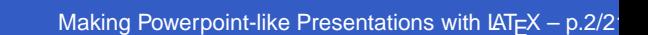

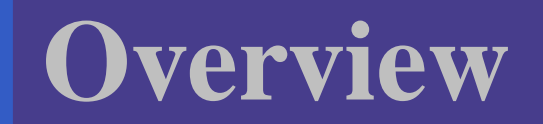

Goal: easily make presentation-quality slides Options:

PowerPoint - what to do about equations?

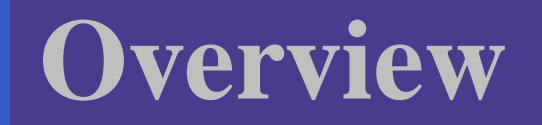

Goal: easily make presentation-quality slides Options:

- PowerPoint what to do about equations?
- $\cdot$  ET<sub>F</sub>X $\rightarrow$  pdf -several packages will do this

Making Powerpoint-like Presentations with  $\text{LATEX}$ 

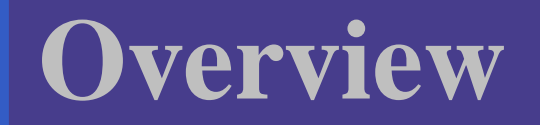

Goal: easily make presentation-quality slides Options:

- PowerPoint what to do about equations?
- $\angle \mathbb{F} \rightarrow \mathbb{F}$  -several packages will do this  $\bullet$  pdfslide or  $P^4$  with pdflatex

# **Overview**

Goal: easily make presentation-quality slides Options:

- PowerPoint what to do about equations?
- $\angle$ FFX $\rightarrow$  pdf -several packages will do this • pdfslide or  $P<sup>4</sup>$  with pdflatex
	- prosper most straight-forward; can easily convert existing seminar slides

#### **LATEX** seminar

 $\bullet$ 

 $\bullet$  $\bullet$ Making Powerpoint-like Presentations with  $\text{L}T\text{F}X - \text{p.3}/2$ 

Making Powerpoint-like Presentations with  $LATEX - p.3/2$ 

 $\bullet$ 

 $\bullet$ 

**LAT<sub>E</sub>X** seminar

 $\bullet$ 

prosper

**LAT<sub>E</sub>X** 

 $\bullet$ 

- seminar
- prosper
- hyperref

#### **LAT<sub>E</sub>X**

 $\bullet$ 

- seminar
- prosper
- hyperref
- pstricks

#### **LATEX**

- seminar
- prosper
- hyperref
- pstricks
- **Other** 
	- dvips
	- ps2pdf (ghostscript)
	- Adobe Acrobat Reader (acroread)

#### **\documentclass[** *Options* ]{prosper}

*Affiliation* \institution{ } *subtitle* \subtitle{ } *Title of the presentation* **\title{ } \author{ }** *Names of the authors* \slideCaption{ } *caption text*

#### \maketitle**\begin{document}**

**\end{slide}** *Material for the slide* **\begin{slide}** *[transition]* **{** *slide title* **}**

**...**

*Material for the slide* **\begin{slide}** *[transition]* **{** *slide title* **}** \overlays{ }{ *<sup>n</sup>*

**\end{slide}** }

**\end{document}**

**Options:**

**final**draft

**total**nototal

**slideBW**slideColor

**colorBG**nocolorBG

**ps** pdf

accumulate**noaccumulate**

azurecontemporain nuancegris **troispoints** frameslignesbleues ...

#### **Legend**

**Mandatory or default choice Optional** 

# **slides**

In seminar slides are constructed using \begin{slide} slide contents here \end{slide} Since prosper uses seminar, slides are built the same way. However, now we include <sup>a</sup> title. \begin{slide}{title} slide contents here \end{slide}

If the title is left out the letter s will become the title.

#### ike this \begin{slide}[Glitter] like this \end{slide}

Making Powerpoint-like Presentations with  $\text{L}T\text{F}X - \text{p.6}/2$ 

 $\bullet$ 

**l**

 $\bullet$ 

#### For no title, use \begin{slide}[Dissolve]{} For no title, use \end{slide}

Making Powerpoint-like Presentations with  $\text{L}T\text{F}X - \text{p}.7/2$ 

# **Transitions**

- Split: two lines sweep across the screen
- Blinds: multiple lines appear and synchronously sweep in the same direction
- Box: a box sweeps from the center
- Wipe: a single line sweeps across the screen from one edge to the other
- $\tt{Dissolve:}$  the old page image dissolves
- <code>Glitter:</code> <code>similar</code> to <code>Dissolve, except</code> the effect sweeps across the image
- Replace: the effect is simply to replace the. **old page with the new page.** Making Powerpoint-like Presentations with LAT<sub>EX – p.8/21</sub>

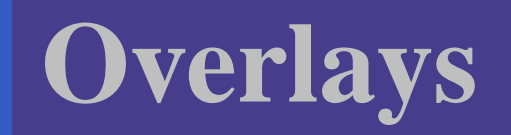

#### With overlays, you can

• incrementally add items to a page

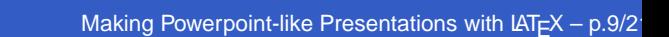

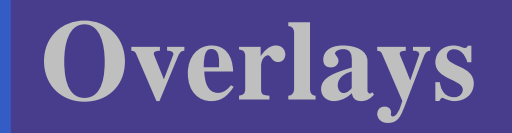

- incrementally add items to a page
- replace text or images on a slide in a smooth transition

Making Powerpoint-like Presentations with  $\text{L}T\text{F}X - \text{p}.9/2$ 

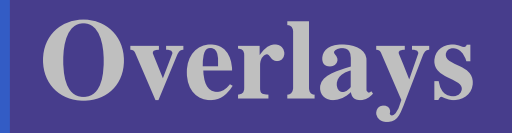

- incrementally add items to a page
- replace text or images on <sup>a</sup> slide in <sup>a</sup> smooth transition

Making Powerpoint-like Presentations with  $\text{LATEX}$ 

How it works

each overlay treated as separate page

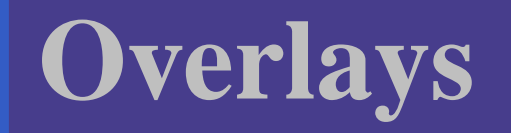

- incrementally add items to a page
- replace text or images on <sup>a</sup> slide in <sup>a</sup> smooth transition

#### How it works

- each overlay treated as separate page
- material is properly alligned from page to page to create illusion of adding material to slide

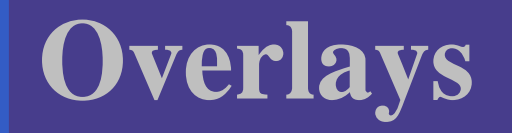

- incrementally add items to a page
- replace text or images on a slide in a smooth transition

#### How it works

- each overlay treated as separate page
- material is properly alligned from page to page to create illusion of adding material to slide
- ${\sf indexed}$  as only one slide  ${\color{red} \bullet}$  and  ${\color{red} \bullet}$  and  ${\color{red} \bullet}$  and  ${\color{red} \bullet}$  and  ${\color{red} \bullet}$  and  ${\color{red} \bullet}$  are  ${\color{red} \bullet}$  and  ${\color{red} \bullet}$  and  ${\color{red} \bullet}$  and  ${\color{red} \bullet}$  and  ${\color{red} \bullet}$  and  ${\color{red} \bullet}$  and  ${\color{red} \bullet}$  and

### **Overlay commands**

Every slide with overlays must be preceded by **\overlays{n}** and enclosed in brackets \overlays{2}{ \begin{slide} contents of slide \end{slide} }

Making Powerpoint-like Presentations with  $LAT_FX - p.10/2$ 

### **Overlay commands, cont.**

- **\fromSlide{p}{mat}**. Puts mat on slides <sup>p</sup> through <sup>n</sup>;
- **\onlySlide{p}{mat}**. Puts mat on slide p only;
- \untilslide{p}{mat}. Puts mat on slides 1 through p;

# **Overlay commands, cont.**

- **\fromSlide{p}{mat}**. Puts mat on slides <sup>p</sup> through <sup>n</sup>;
- **\onlySlide{p}{mat}**. Puts mat on slide <sup>p</sup> only;
- \untilslide{p}{mat}. Puts mat on slides 1 through p;
- **\FromSlide{p}. All the material following** this statement will be put on slides  $_\mathrm{P}$  through <sup>n</sup>;
- **\OnlySlide{p}. All the material following** this statement be put on slide  $p$  only  $\mathbf{g}_\mathsf{F}$

#### **Overlay commands, cont.**

- **\fromSlide\*{p}{mat}** Puts mat on slides <sup>p</sup> through <sup>n</sup>;
- **\onlySlide\*{p}{mat}**. Puts mat on slide <sup>p</sup> only;
- \untilSlide\*{p}{mat}. Puts mat on slides  $1$  through  $\rm p$ ;

Adding an  $*$  to these commands causes the material to be replaced by the material on the next overlay.

Making Powerpoint-like Presentations with LAT<sub>F</sub>X

#### one

 $\bullet$  $\bullet$ 

> $\overline{\overline{\overline{4}}\$ \begin {slide}{Text overlay – no replacement} \begin{itemstep} \item one \item two \item three \item four \end {itemstep}  $\bullet$ \end {slide}}

 $\overline{\overline{\overline{4}}\$ \begin {slide}{Text overlay – no replacement} \begin{itemize} \item one \FromSlide2 \item two \FromSlide3 \item three \FromSlide4 \item four \end {itemize} \*\end {slide}}\* Making Powerpoint-like Presentations with  $\text{LATEX} - \text{p.13}/2$ 

#### one

 $\bullet$  $\bullet$ 

two

 $\overline{\overline{\overline{4}}\$ \begin {slide}{Text overlay – no replacement} \begin{itemstep} \item one \item two \item three \item four \end {itemstep}  $\bullet$ \end {slide}}

 $\overline{\overline{\overline{4}}\$ \begin {slide}{Text overlay – no replacement} \begin{itemize} \item one \FromSlide2 \item two \FromSlide3 \item three \FromSlide4 \item four \end {itemize} \*\end {slide}}\* Making Powerpoint-like Presentations with  $\text{LATEX} - \text{p.13}/2$ 

one

 $\bullet$  $\bullet$ 

- two
- three

 $\overline{\overline{\overline{4}}\$ \begin {slide}{Text overlay – no replacement} \begin{itemstep} \item one \item two \item three \item four \end {itemstep}  $\bullet$ \end {slide}}

 $\overline{\overline{\overline{4}}\$ \begin {slide}{Text overlay – no replacement} \begin{itemize} \item one \FromSlide2 \item two \FromSlide3 \item three \FromSlide4 \item four \end {itemize} \*\end {slide}}\* Making Powerpoint-like Presentations with  $\text{LATEX} - \text{p.13}/2$ 

one

 $\bullet$  $\bullet$ 

- two
- three
- four

 $\overline{\overline{\overline{4}}\$ \begin {slide}{Text overlay – no replacement} \begin{itemstep} \item one \item two \item three \item four \end {itemstep}  $\bullet$ \end {slide}}

 $\overline{\overline{\overline{4}}\$ \begin {slide}{Text overlay – no replacement} \begin{itemize} \item one \FromSlide2 \item two \FromSlide3 \item three \FromSlide4 \item four \end {itemize} \*\end {slide}}\*

Making Powerpoint-like Presentations with  $\text{LATEX} - \text{p.13}/2$ 

# **Plot overlay example**

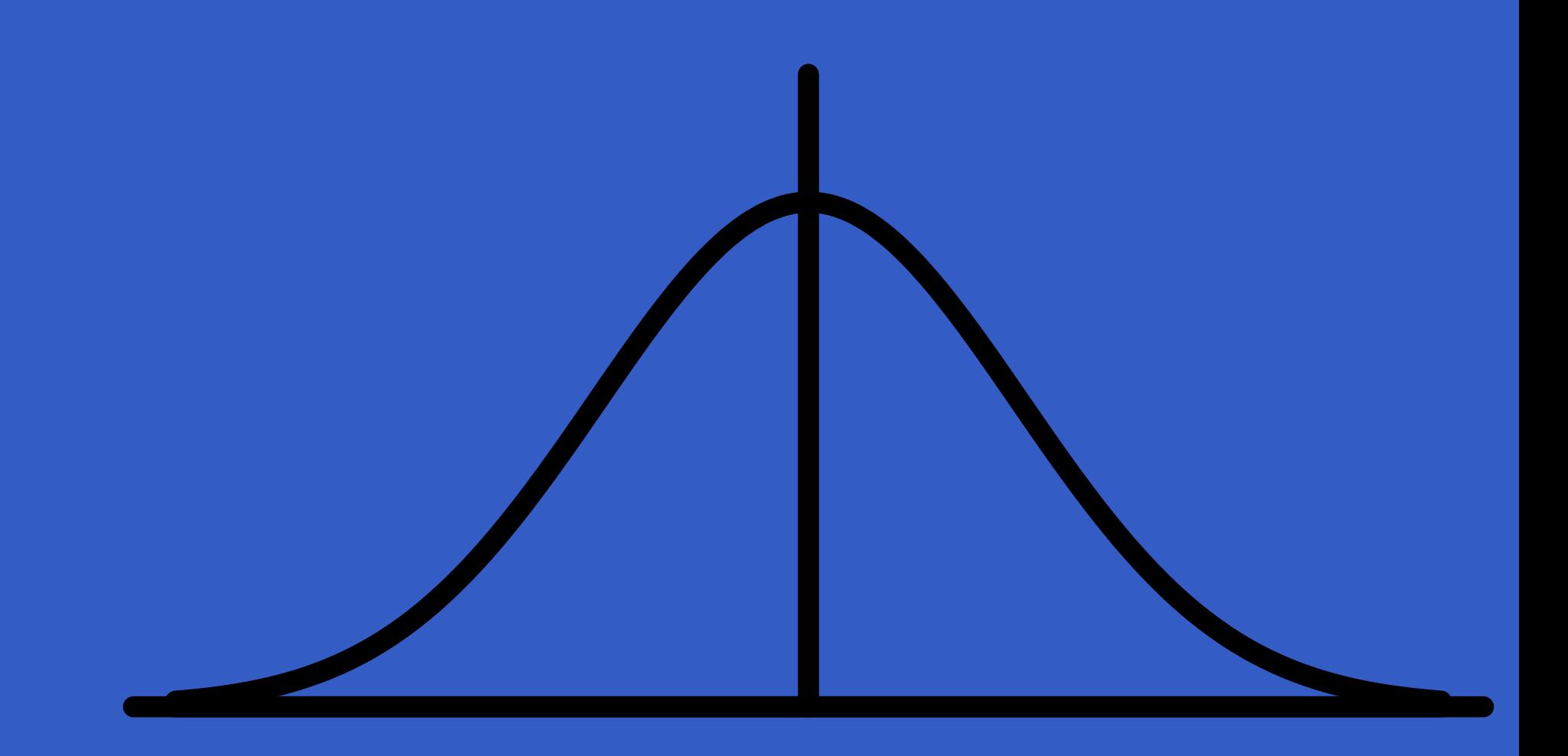

 $\bullet$ 

# **Plot overlay example**

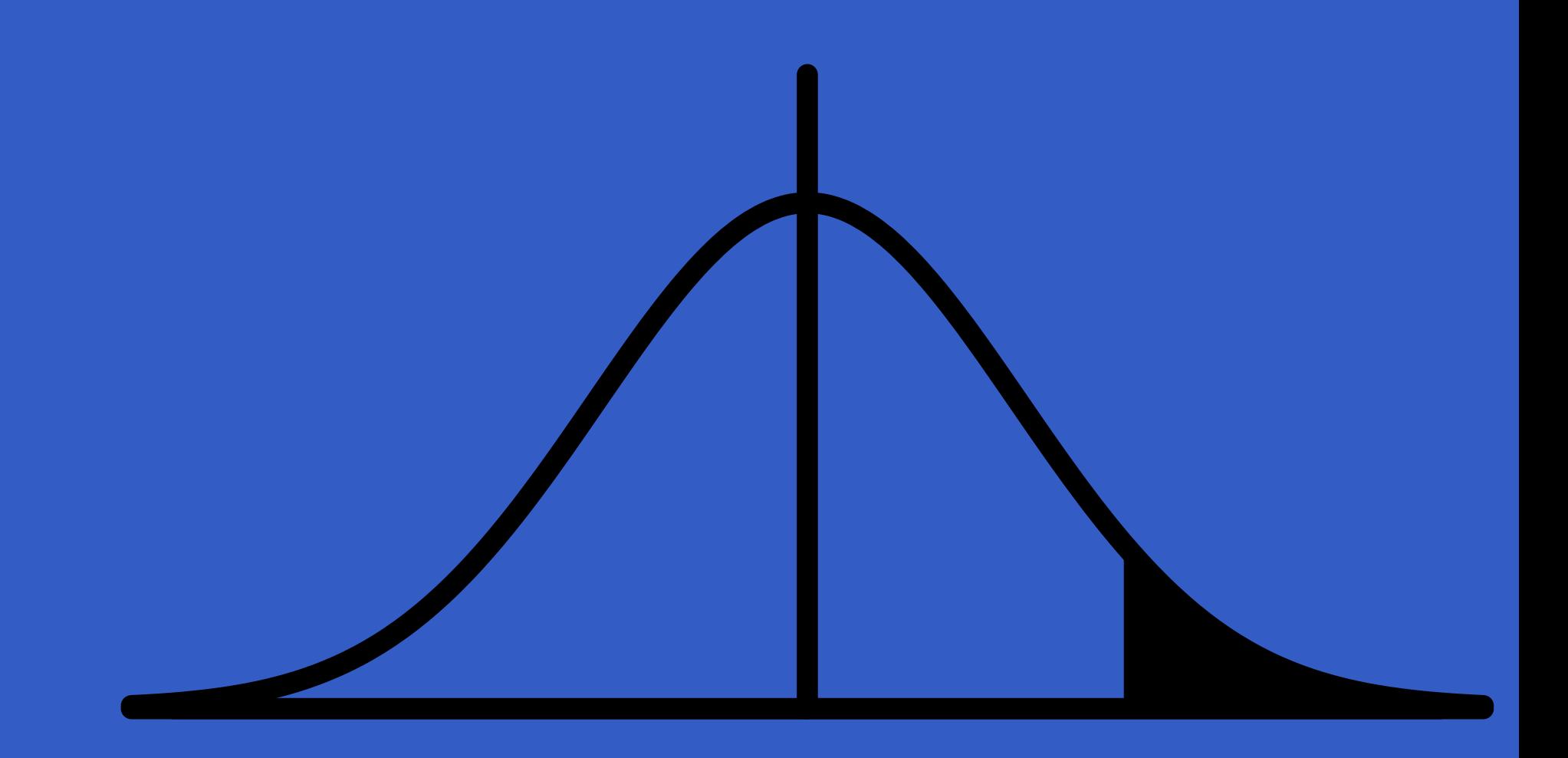

 $\bullet$ 

# **Plot overlay example**

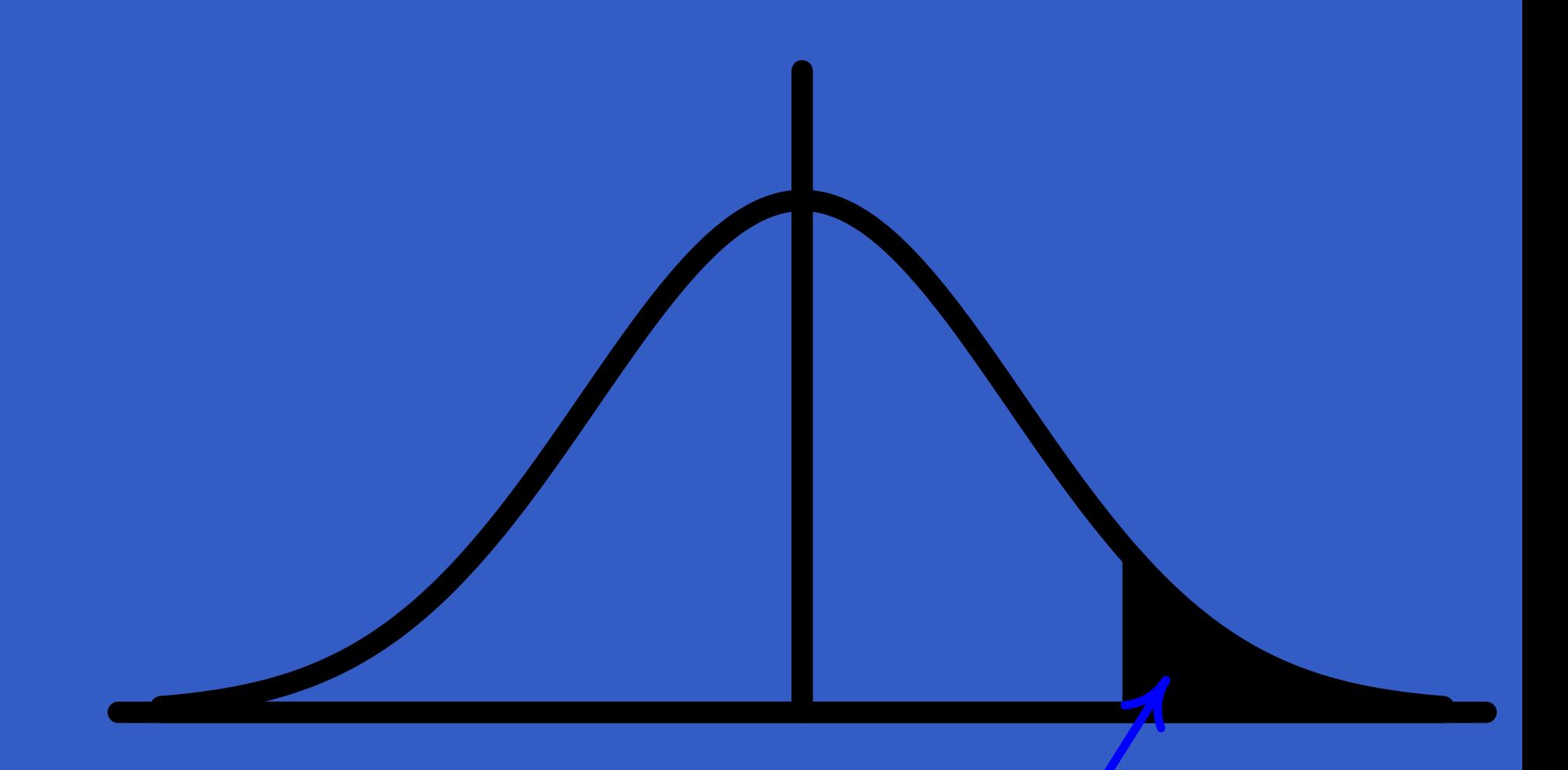

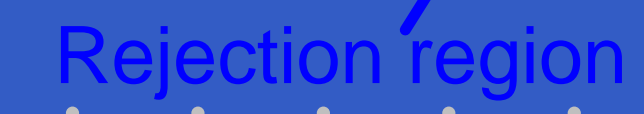

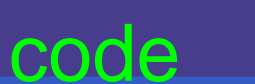

c

Making Powerpoint-like Presentations with  $\text{LATEX} - \text{p.14/2}$ 

# **hyperref package**

Use this package to creat links to help you move around the document and load webpages href $\{$  URL  $\}$  {text } creates a link to a web page \hypertarget{name}{text} creates a target for a link in your document \hyperlink{name}{text} creates a link to a place in the presentation defined by \hypertarget

Making Powerpoint-like Presentations with LAT<sub>F</sub>X

### **hyperref examples**

#### Examples:

• Department homepage

#### • open applications

citationsa book I'm reading [**?**]

# **Making the presentation file**

 $\bullet$  $\bullet$  $\bullet$ 

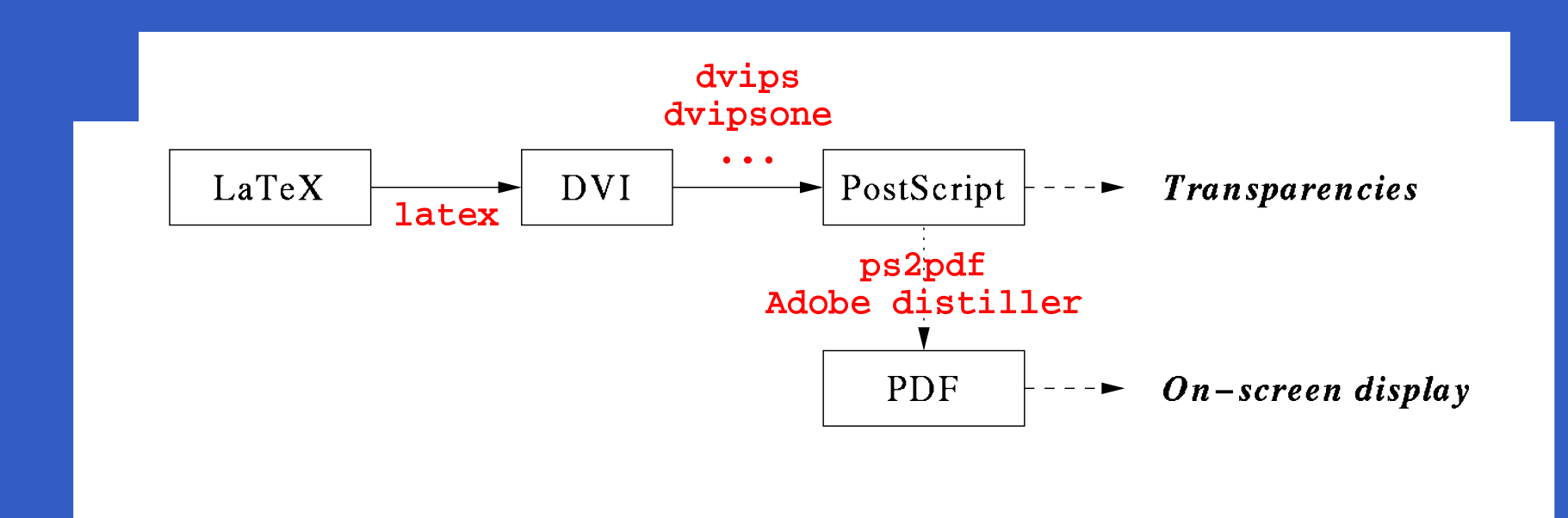

# **More advanced topics**

 $\bullet$ 

• creating your own background

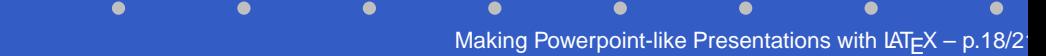

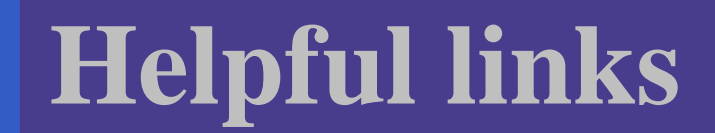

#### Webpage for this talk – http://biosun1.harvard.edu/~ebrown/cwg6-6-01.html

- $\bullet$
- 

Making Powerpoint-like Presentations with  $LAT_{E}X - p.20/2$ 

# **code**

 $\bullet$ 

```
\overlays{3}{
\begin{slide}{Plot overlay example}
\begin{center}
\onlySlide*{1}{
mfpic commands}
\onlySlide*{2}{
mfpic commands}
\onlySlide*{3}{
\begin{mfpic}[50][300]{-3.2}{3.2}{0}{.5}
\pen{5pt}
\axes
\function{-3,3,0.1}{1/2/sqrt(pi)*exp(-.5*x*x)}
\{\text{lines}\{(-3,0),(3,0)\}\}\pen{2pt} \drawcolor{blue} \headcolor{blue}
\gfill\btwnfcn{1.5,3,0.1}{1/sqrt(2*pi)*exp(-.5*x*x)}{0*x}
\arrow[l10]
\rotatepath{(1.7,.025),-120}\lines{(2.5,.02),(1.7,.025)}
\tlabel(0,-.12){\blue Rejection region}
\end{mfpic} \end{center} \end{sline}Making Powerpoint-like Presentations with LAT_FX - p.21/2
```